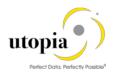

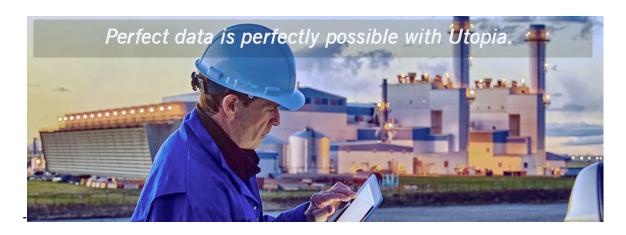

# Uninstaller Guide for EAM Service Master Solutions by Utopia

Release 1909

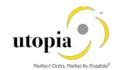

Document History

The following table provides an overview of the most important document changes and approvals.

| Version | Date       | Description     | Name             |
|---------|------------|-----------------|------------------|
| 1.0     | 03-10-2019 | Initial version | Jyoti Prasad Das |

# **Approval History**

| Version | Date       | Description      | Name        |
|---------|------------|------------------|-------------|
| 1.0     | 03-10-2019 | Approved version | Lyle Snyder |

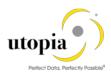

# **Table of Contents**

| Introduction                      | 4 |
|-----------------------------------|---|
| Challenge                         | 4 |
| Solution                          |   |
| Key Points                        |   |
| Delete Service Master Components. |   |

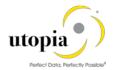

#### Introduction

This is a guide that needs to be followed for uninstalling UGI1 components for MDG SVM 1909 solution offered by Utopia.

# Challenge

The add on uninstallation was not successful earlier because of dependent DDIC objects (such as Table, Structure) and entries respect to Utopia namespace that get generated post model activation.

### Solution

The issue is addressed through a report created with customer namespace to remove entries and dependent objects before addon uninstallation.

## **Key Points**

The following key points should be remembered:

- 1. The uninstallation should be carried out for component that is added last (following Last in First Out order).
- 2. This document is specific to uninstallation of UGI1 Release 1909.
- Uninstallation process is not reversible, including the prerequisites steps mentioned in this report.
- 4. Customer should take a backup of the system prior to running the Uninstall.
- 5. Any prerequisite component dependent on UGI1 for example, Fiori (UGIOD02, UGIRUI02, etc.) should be uninstalled via SAINT prior to uninstalling UGI1.
- 6. Any Custom (Z objects) referencing UGI1 are customer-specific and needs to be handled exclusively by customer. Hence, they are not part of this report and document scope.

# **Delete Service Master Components**

Use the following steps for deleting SVM (UGI1) components.

- 1. Before executing the manual steps to remove the component, apply the OSS Note 2843954.
- 2. Go to selection screen of Z report Z ADDON CLEANUP SM.
- 3. Select /UGI1/\* namespace using F4 and execute with Test Run.

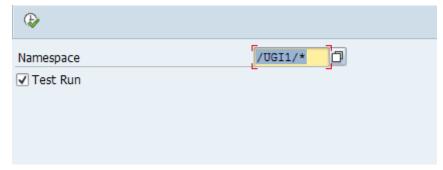

4. Review the entries shipped in the BC-Sets and objects with respect to UGI1 namespace.

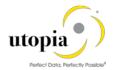

The tables, key values contained in the BC-Sets and dependent DDIC object names are displayed as in the following screen.

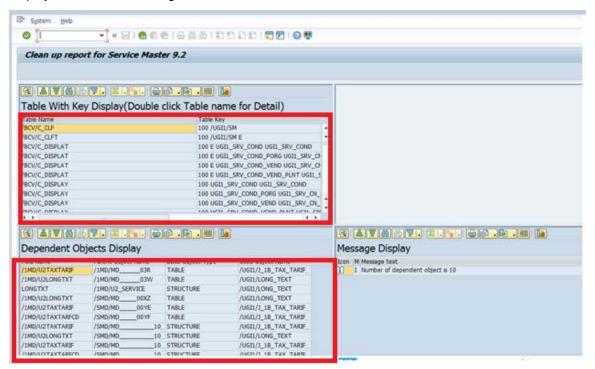

5. Double-Click on the table name, detailed level records are displayed in the top right container as displayed in the following screen.

**Note**: This is an optional step used to review the entries for respective table.

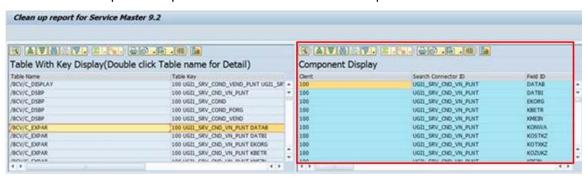

6. Go back and Execute the report without test mode for manual object removal and record deletion.

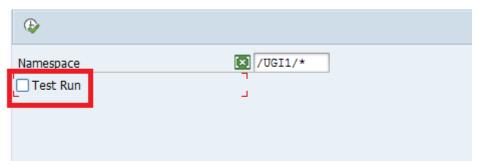

Pop-up is displayed for user confirmation.

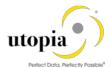

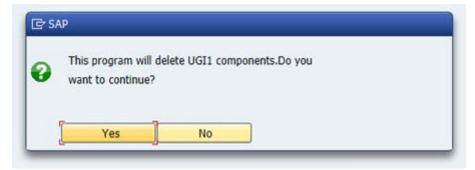

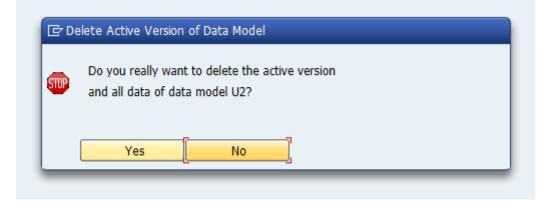

7. Click "Yes" to get the table names which have been deleted.

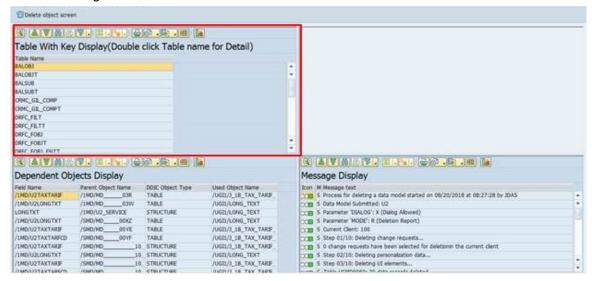

8. Double-Click on the table name to view the deleted entries on top right container.

*Note*: This is a step to validate the entries that are removed from the table.

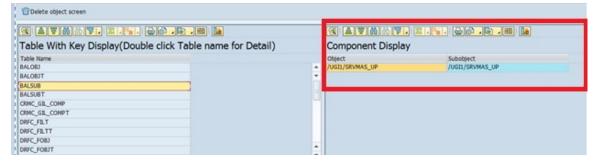

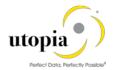

9. Review the dependent objects and select the entries and click on the "Delete object" button at the top to delete objects manually.

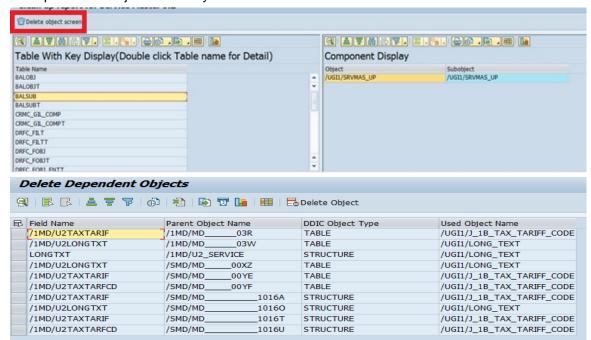

10. Select the relevant dependent objects causing conflict and click the "Delete Object" button at the top.

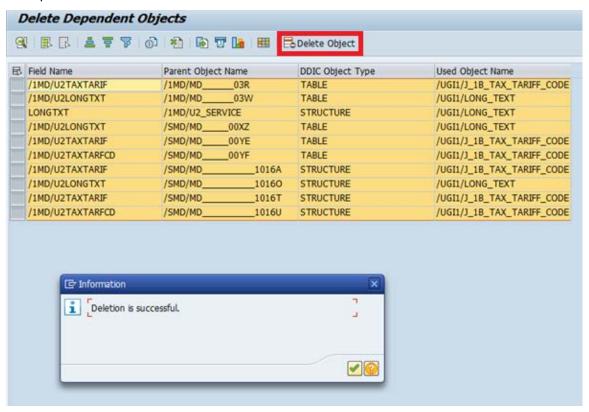

11. After successful deletion, proceed with add on uninstallation for UGI1 component using SAINT.